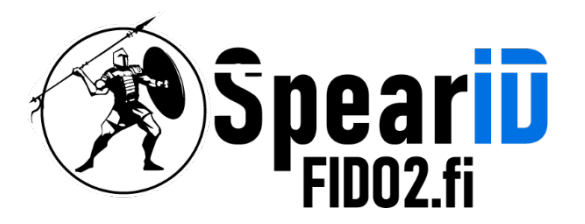

nnovations Oy Ltd

# Gestion en ligne de commande pour la clé de sécurité matérielle SpearID FIDO2.

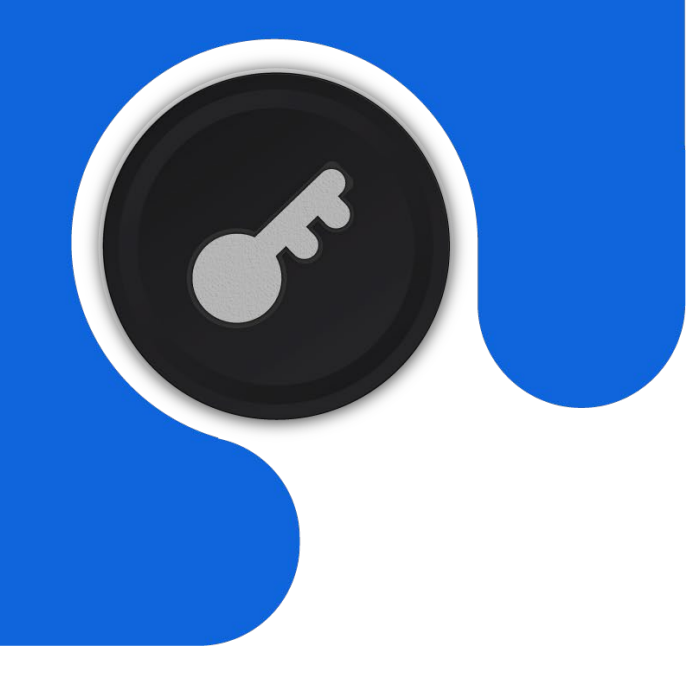

Version 1.1

06/2023

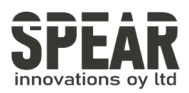

## Table des matières

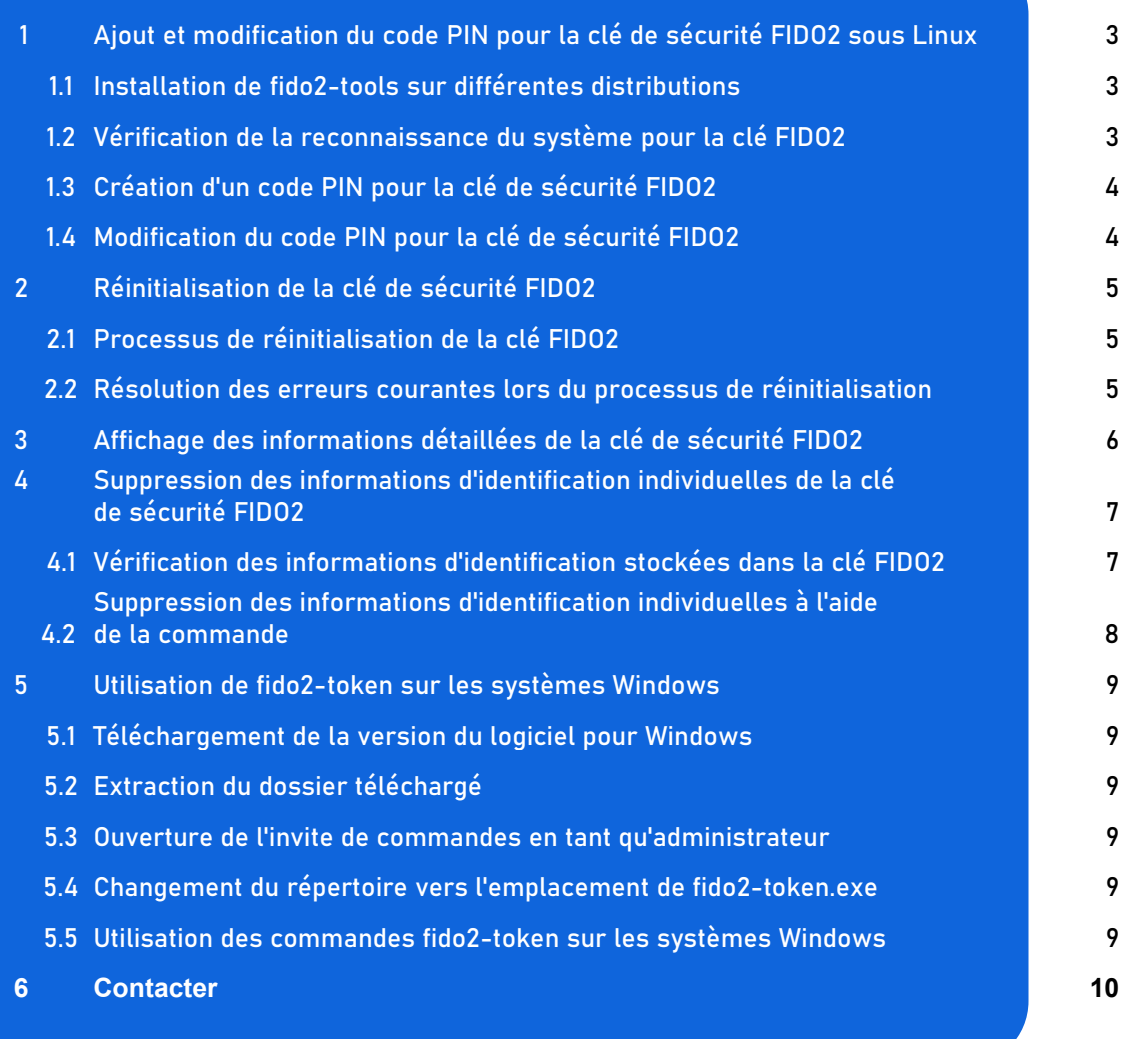

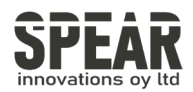

1. Ajout et modification du code PIN pour la clé de sécurité FIDO2 sous Linux

Remarque : Le processus pour MacOS en utilisant l'interface en ligne de commande est similaire. Veuillez installer Homebrew pour pouvoir installer le package correct pour votre Mac. Les instructions d'installation de Homebrew se trouvent sur brew.sh.

#### 1.1 Installation de fido2-tools sur différentes distributions

Plusieurs distributions à jour incluent fido2-tools. Si l'outil n'est pas installé, le package contenant l'outil peut être installé de la manière suivante:

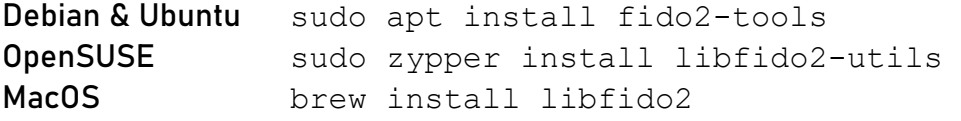

#### 1.2 Vérification de la reconnaissance du système pour la clé FIDO2

Pour vérifier si le système reconnaît la clé FIDO2 et le chemin système vers la clé, saisissez la commande fido2-token -L. Le résultat devrait ressembler à ceci :

```
fido2-token -L 
/dev/hidraw0: vendor=0x00ff, product=0xff00 ( FIDO2 
Security Key
```
Le chemin système vers la clé FIDO2 sous Linux est généralement /dev/hidraw1. Sous MacOS, le chemin devrait ressembler à:ioreg://**0123456789**. Le(s) numéro(s) suivant hidraw ou ioreg: // peuvent varier.

> Dans les exemples de ce manuel, le chemin vers la clé est /dev/hidraw0.

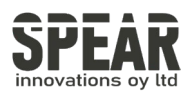

### 1.3 Création d'un code PIN pour la clé de sécurité FIDO2

Si la clé n'a pas de code PIN défini, par exemple si c'est la première utilisation de la clé FIDO2, définissez le code PIN en utilisant la commande fido2-token -S device:

```
fido2-token -S /dev/hidraw0 
Enter new PIN for /dev/hidraw0: 
Enter the same PIN again:
```
Si la clé a déjà un code PIN défini, FIDO\_ERR\_PIN\_AUTH\_INVALID est renvoyé. S'il n'y a pas de retour après avoir saisi le code PIN une deuxième fois, la configuration du code PIN est effectuée avec succès.

#### 1.4 Modification du code PIN pour la clé de sécurité FIDO2

Pour modifier le code PIN, utilisez la commande fido2-token -C device :

```
fido2-token -C /dev/hidraw0
Enter current PIN for /dev/hidraw0:
Enter new PIN for /dev/hidraw0:
Enter the same PIN again:
```
S'il n'y a pas de retour après avoir terminé les étapes requises, la modification du code PIN est effectuée avec succès.

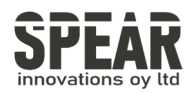

#### 2. Réinitialisation de la clé de sécurité FIDO2

Remarque ! Ce processus supprime toutes les données et informations d'identification de la cléFIDO2. Utilisez l'outil uniquement si vous êtes sûr de vouloir réinitialiser la clé FIDO2 aux paramètres d'usine.

## 2.1 Étapes de réinitialisation de la clé de sécurité FIDO2

Il est possible de réinitialiser votre clé FIDO2 en utilisant la commande fido2-token -R device.

Retirez d'abord la clé FIDO2 du port USB et réinsérez-la. Saisissez la commande suivante dans les dix secondes suivant la réinsertion de

fido2-token -R */dev/hidraw0*

Le bouton de la clé FIDO2 devrait clignoter. Appuyez sur le bouton clignotant. Si la commande ne renvoie rien, la clé FIDO2 a été réinitialisée correctement.

## 2.2 Résolution des erreurs courantes lors du processus de réinitialisation.

L'erreur courante fido dev reset: FIDO ERR NOT ALLOWED est renvoyée si la réinitialisation ne respecte pas les exigences de temps. Retirez et réinsérez la clé pour réessayer.

Sous MacOS, le nombre après ioreg:// changera après la réinsertion de la clé de sécurité FIDO2. Il est recommandé d'utiliser la commande combinée suivante pour obtenir automatiquement le chemin système de la clé :

```
fido2-token -R $(fido2-token -L | grep -o 'ioreg://[0-
9] \{1,10\}')
```
Il est également possible d'utiliser cette commande combinée pour d'autres fonctions en modifiant l'option -R en autre chose.

Ces commandes combinées peuvent également être utilisées sous Linux. Le chemin système dans l'exemple ci-dessous est corrigé pour les systèmes Linux :

fido2-token *-I* \$(fido2-token -L | grep -o '/dev/hidraw[0-9]')

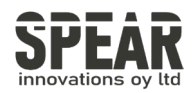

## 3. Show detailed information of the FIDO2 Security Key

La commande fido2-token -l *device* affiche les informations de la clé de sécurité  $FIDO2$ 

FIDO2@SpearID:~> fido2-token -L /dev/hidraw0: vendor=0x1ea8, product=0xfc25 (FIDO2 Security Key) FIDO2@SpearID:~> fido2-token -I /dev/hidraw0 proto: 0x02 major: 0x02 minor: 0x01 build: 0x00 caps: 0x05 (wink, cbor, msg) version strings: U2F V2, FIDO 2 0, FIDO 2 1 PRE extension strings: credProtect, hmac-secret transport strings: usb, nfc, ble algorithms: es256 (public-key) aaguid: bbf4b6a7679df6fcc4f28ac0ddf9015a options: rk, up, noplat, noclientPin, credentialMgmtPreview fwversion: 0x0 maxmsgsiz: 2048 maxcredcntlst: 8 maxcredlen: 96 maxlargeblob: 0 pin protocols: 1 pin retries: undefined pin change required: false uv retries: undefined

Dans l'exemple ci-dessus, la commande fido2-token -L est utilisée pour afficher le chemin système et un bref résumé de la clé de sécurité FIDO2. Les informations détaillées sont affichées par la commande fido2-token -l *device*. Le retour affiche les informations pour la clé FIDO2 Pro USB-A de SpearID.

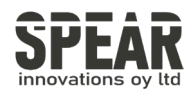

4. Supprimer des identifiants individuels de la clé de sécurité FIDO2

4.1 Vérification des identifiants stockés dans la clé de sécurité FIDO2

fido2-token -L -r

Utilisez la commande suivante pour vérifier les identifiants stockés dans la clé de sécurité FIDO2: fido2-token -L -r *device* 

Si la clé de sécurité FIDO2 contient des identifiants stockés, le retour ressemblera par exemple à ceci :

```
fido2-token -L -r /dev/hidraw0
Enter PIN for /dev/hidraw0:
00: QomM+rcC3l/jteVhHvGWphK/sJxPNghDAHTw8Z273Eg=
login.microsoft.com
01: oI4oLhMQpFmx8us54YL+EiTSUibtPEGQnyxifkhJNFA= apple.com
```
#### fido2-token -L -k

Ici, nous pouvons voir que la clé de sécurité FIDO2 contient des identifiants stockés pour deux parties tierces différentes. Si certaines parties tierces ont plusieurs identifiants stockés dans la clé, cela ne sera pas visible ici. Par conséquent, nous pouvons utiliser la commande fido2-token -L -k relying\_party device pour examiner les identifiants stockés pour une certaine partie tierce, par exemple Microsoft :

```
fido2-token -L -k login.microsoft.com /dev/hidraw0
Enter PIN for /dev/hidraw0: 
00: kgG5VJ7L4LAeGnPbuHtRHVrxW1WNV0SOYSK5Rihmjbw=
example@outlook.com
WzixCJ81GDeJuYdDHiuX3ERESG352y9wqak1JBs8B7g= es256 uvopt
01: a59iQ1x8Z0G/Zp0BTFEcIKFGUm7zGkNerhTCpzW6Bps= John Doe 
dQ4+aB47QU03THfrl1zzc1UKOUqY2HNzr10lboY1H+A= es256 uvopt
```
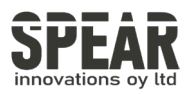

#### 4.2 Suppression d'identifiants individuels à l'aide de la commande

fido2-token -D -i

Dans l'exemple ci-dessus, nous avons des identifiants pour deux comptes Microsoft différents stockés dans la clé de sécurité FIDO2. Si nous voulons supprimer par exemple les identifiants pour *example@outlook.com*, nous devons utiliser la chaîne de caractères entre "00:" et le nom d'utilisateur (example@outlook.com) pour l'étape suivante. La chaîne de caractères est marquée en bleu pour cet exemple. La suppression d'un identifiant individuel est possible avec la commande suivante: Deleting an individual credential is possible by command fido2-token -D -i. character\_string device. Using the character string from the return of the command -L -k , the removal of the credential works as follows:

fido2-token -D -i kgG5VJ7L4LAeGnPbuHtRHVrxW1WNV0SOYSK5Rihmjbw= */dev/hidraw0* Enter PIN for /dev/hidraw0:

Si la commande ne renvoie rien, l'identifiant est supprimé avec succès. Si la commande renvoie FIDO\_ERR\_MISSING\_PARAMETER, la chaîne de caractères est invalide. Veuillez vérifier si la chaîne de caractères est identique à celle fido2-token -I -c

Les clés de sécurité FIDO2 ont une capacité de stockage limitée pour les identifiants enregistrés credentials ( $rk(s)$ , resident  $key(s)$ ). Pour vérifier combien d'identifiants sont stockés et combien d'emplacements restent disponibles pour de nouveaux identifiants, utilisez la commande fido2-token -I -c La sortie devrait ressembler à l'exemple ci-dessous ::

```
fido2-token -I -c /dev/hidraw0 
Enter PIN for /dev/hidraw0: 
existing rk(s): 7
remaining rk(s): 43
```
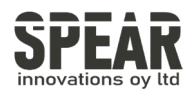

## 5. Utilisation de fido2-token sur les systèmes Windows

- 1. Téléchargez la dernière version du logiciel à partir du site lié ci-dessous :
	- a. https://developers.yubico.com/libfido2/Releases/
- 2. La version appropriée pour les systèmes Windows est celle se terminant par le nom de fichier win.zip.
- 3. Extrayez le dossier téléchargé vers une destination de votre choix.
- 4. Ouvrez l'invite de commandes en tant qu'administrateur (ou PowerShell ou terminal de votre choix).

L'outil ne reconnaîtra pas les clés de sécurité externes s'il est exécuté en tant qu'utilisateur standard.

Accédez au répertoire extrait et à l'emplacement correct de l'application fido2-token.exe (par exemple, cd C:\Downloads\libfido2-1.13.0 win\Win64\Release\v143\dynamic).

- 5. Using the command fido2-token -L lists the Security Keys found in the system.
	- a. Si vous utilisez PowerShell, n'oubliez pas d'utiliser ./ avant les commandes fido2-token (./fido2-token).
	- b. L'emplacement système de la clé de sécurité FIDO2 sur Windows peut être une longue chaîne de caractères, par exemple

```
fido2-token -L
\\?\hid#vid ^F2AwWs1 ZLg9Wu! QndEdREE7VKhg*ZG27RW#{4d1e55b2-f16f-11cf-88cb-
001111000030}: vendor=0x1ea8, product=0xfc25 (FIDO2 Security Key)
```
6. Utilisez les outils mentionnés dans les autres étapes de ce manuel, n'oubliez pas de mettre des guillemets avant et après la chaîne de caractères pour que l'interpréteur de commandes reconnaisse correctement le chemin, par exemple:

fido2-token -I "\\?\hid#vid ^F2AwWs1 ZLg9Wu! QndEdREE7VKhg\*ZG27RW#{4d1e55b2f16f-11cf-88cb-001111000030}"

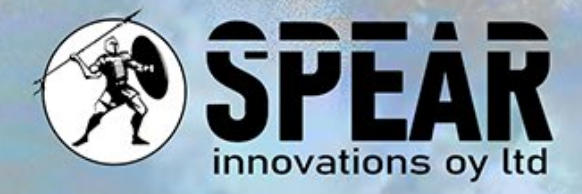

## Nous sommes à votre écoute

Nous accordons une grande importance à vos retours et nous sommes là pour vous aider. Si vous avez des questions, des commentaires ou des suggestions concernant ce document ou nos services, n'hésitez pas à nous contacter. Nous nous engageons à répondre à toutes les demandes dans les meilleurs délais.

Email: [info@spear.fi](mailto:info@spear.fi) Téléphone: +358 40 5544 380 Site web: https://spear.fi/ Adresse postale: Eteläpuisto 17 D, 28100 Pori.

Nous vous remercions de votre intérêt et de votre soutien!